# *PennDOT e-Notification*

Bureau of Business Solutions and Services Highway/Engineering Applications Division

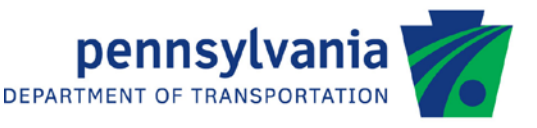

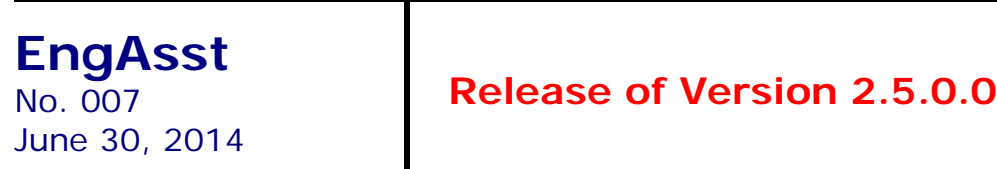

**PennDOT's Engineering Assistant (EngAsst)** program has been revised as described on the attached "Summary of June 2014 Revisions - Version 2.5.0.0". An upgrade to Microsoft's version 4.5 .NET platform required changes to the interface between EngAsst and the Engineering programs. As a result, all new engineering program releases after this date will **not** run with **EngAsst v2.4.0.0 or earlier**. EngAsst v2.4.0.6 and v2.4.0.9 will run, but requires using an alternate Run option. Therefore, **it is highly recommended that all EngAsst users upgrade to v2.5.0.0**.

Consultants and others, who have a current license for **any version of EngAsst** are eligible for a **free** upgrade to Version 2.5.0.0. Please fill out an [Update form](http://penndot.engrprograms.com/home/Ordering/UpdateForm(12-13).pdf) and e-mail it to PennDOT at [PenndotBisEngineer@pa.gov.](mailto:PenndotBisEngineer@pa.gov) The Update Form is available at the PennDOT Engineering Programs website, [\(http://penndot.engrprograms.com\)](http://penndot.engrprograms.com/) by clicking on "Ordering/Updating" and, then on, "Update Form".

**Please note that the software will no longer be provided on a CD. Once the Update form is received, an email will be sent with download instructions. The new installation will require a License Key that will be provided in the e-mail. A valid e-mail address must be provided on the Update Form in order to receive the download instructions.**

Please direct any questions concerning the above to:

## **Robert F. Yashinsky, P.E.**

*PennDOT Bureau of Business Solutions and Services Highway/Engineering Applications Division Phone: (717) 787-8407 | Fax*: *(717) 705-5529 e-mail: [ryashinsky@pa.gov](mailto:ryashinsky@pa.gov)*

Attachment

Archived copies of all previously distributed e-Notifications can be obtained from the PennDOT LRFD and Engineering Programs website at<http://penndot.engrprograms.com/home> and clicking on "e-Notification" and then "Mailing List Archives."

#### **SUMMARY OF JUNE 2014 REVISIONS - VERSION 2.5.0.0**

Since the release of EngAsst Version 2.4.0.9 several revision requests and user requested enhancements have been received. This release of EngAsst Version 2.5.0.0 contains the following revisions and enhancements:

### **Programming Revisions**

1. The program has been revised to use Microsoft's .NET platform, version 4.5, using Visual Studio 2012 (Requests 301, 313, 319).

*PLEASE NOTE: Due to program changes from this upgrade, changes have been made to how the engineering program interface with EngAsst. All engineering programs released after this version of EngAsst will incorporate these interface changes. Older engineering programs will continue to work with EngAsst, but when they are run, the screen output from the program will appear in a console window (similar to choosing "Run EXE - Command Window" from the "Edit" menu). Only the*  appearance when running the engineering program will change. Input and program output are *unaffected.*

- 2. The program will now correctly read in input files with continuation lines combined with tab characters on the continued line. Previously, the presence of the tab character would cause the program to lose some input data (Request 262).
- 3. If an engineering program input file, created outside of EngAsst, has more than the allowed number of a given command, the commands up to the allowed number will be retained, and any commands after that will be lost (a warning will be issued, and the user can close the input file before saving it to keep all data and have an opportunity to edit the file so that no data is lost). Previously, the first n - 1 commands and the last command would be kept, with all entries between n-1 and the last command lost (Request 267).
- 4. If default values for fields are defined in FIELDS.INI, the default values will now persist if the user changes away from the tab and back again. The default values will also be inserted properly if a record is deleted then added again (Request 329).

#### **User Interface Revisions**

5. If the program output window is minimized, it will be restored the next time an engineering program is run. A separate icon will also appear at the bottom of screen to allow the user to choose the output window at any time (Request 312)